(注3)チャットとは、代理店とお客さまがやり取りできるメッセージ機能です。代理店が確認のうえ、お客さまにご 連絡します。

## MyエージェントTalkについて

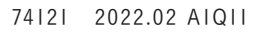

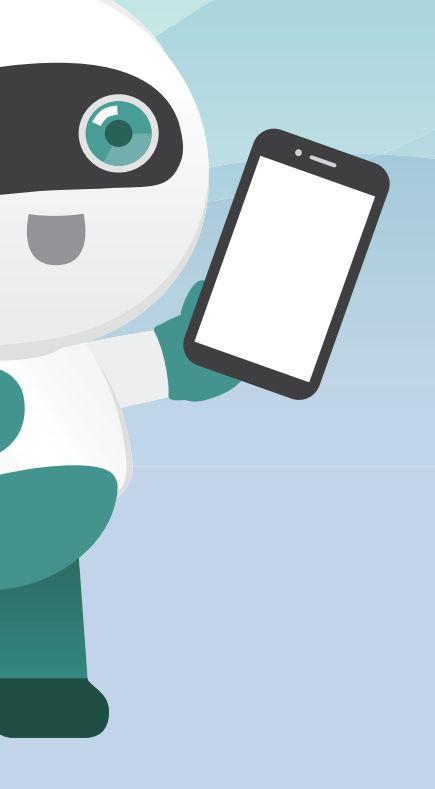

## ご利用にあたって

メッセージ

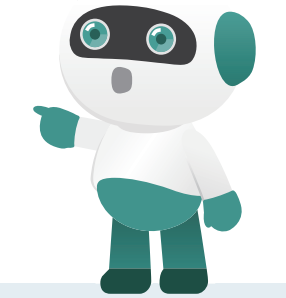

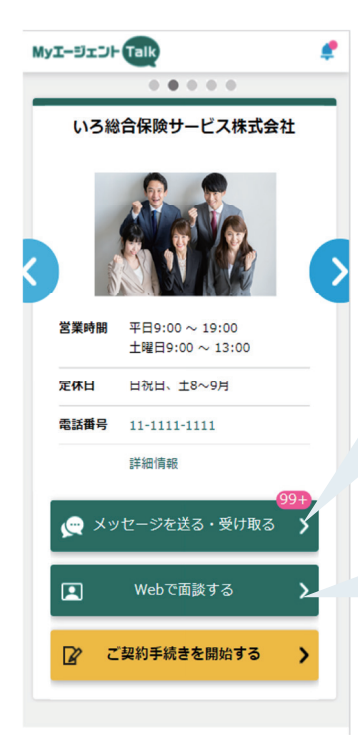

### ご質問はチャット(注3)で!

○お手続き可能時間は以下のとおりです。 平日・土曜 7:00~24:00 日曜・祝日 7:00~22:00

### ○ ご利用可能推奨環境は、以下のとおりです。

ご質問やご不明点は、チャットでいつでもご連絡可能。 知りたいことが「すぐ」聞けます!ご契約にあたって、 必要書類のご提出をメッセージから送信していただくことが可能です。 ※原本のご提出が必要な書類を除きます。

# 自動車保険 ご契約手続きのご案内 **THE MANUS STATE OF CONTRACTOR**

チャットだけでなく、Web面談でのご相談も可能です! ご希望の際は、取扱代理店までご連絡ください。

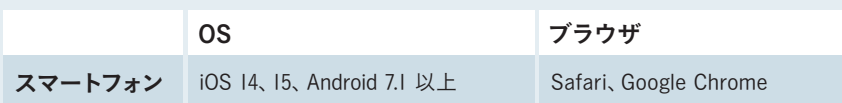

エラーが発生した場合や、操作等でご不明な点がございましたら、 取扱代理店までご連絡ください。

MS&AD 三井住友海上

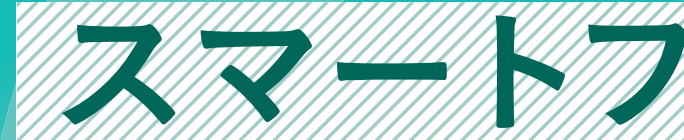

### オンラインでのご相談も可能!

### Web面談

三井住友海上では、スマートフォンで自動車保険のご契約手続きが できるようになりました。是非ご利用ください。

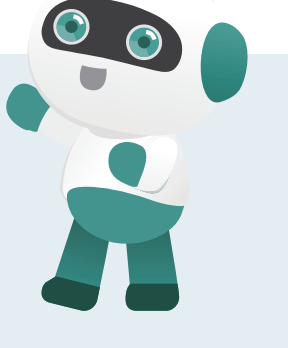

※画面はイメージのため、多少異なる場合があります。

### ご利用開始登録  $(Step1)$

●MyエージェントTalkにログインすると ショートカット作成案内が表示されま すので、スマートフォンのホーム画面に ショートカットを設定してください。

## お手続き方法

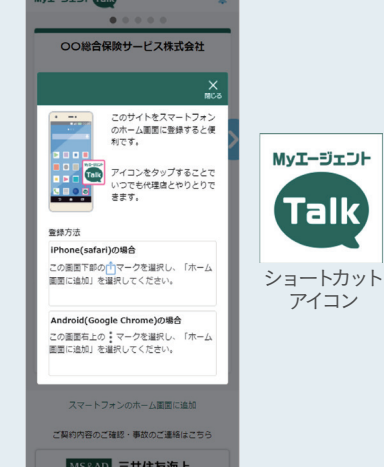

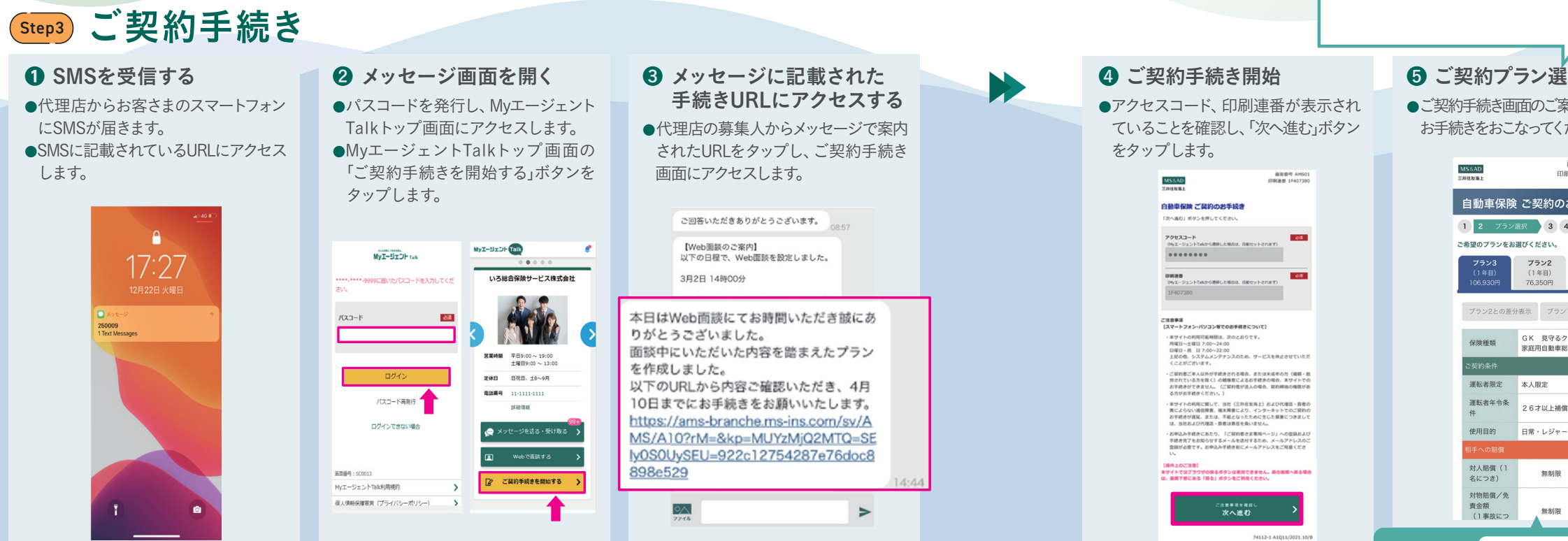

### **❶ SMS(注l)を受信する** 2 お客さま認証を行う ● 3 ショートカットを設定する ●代理店からお客さまのスマートフォン ●お客さまのカナ氏名・生年月日を入力し、 にSMSが届きます。 「次へ」ボタンをタップします。 ●SMSに記載されているURL(注2)に ●『パスコード発行』をタップすると、お客 アクセスします。 さまのスマートフォンにSMSが届きま す。届いたSMSに記載のパスコードを入力 I-BrDF (Talk して『ログイン』ボタンをタップしてMy  $17:27$ エージェントTalkにログインします。 MyI-BrDH Telk **MOTHER-**レプオル神図のため以下の情報を入力く  $\overline{a}$ **BEE**  $157 - 11$  $550$ **登録方法** パスコード再発行 **ロッキングを入れる** ログインできない場合 (注1)SMSとは、ショートメッセージサービスの 略称で、電話番号宛てにメッセージのや T **WIRED - SCOOL** MyエージェントTalk利用規約 り取りができるサービスです。 ライバシーボリシー) (注2)初回登録用URLの有効期限は7日間です。

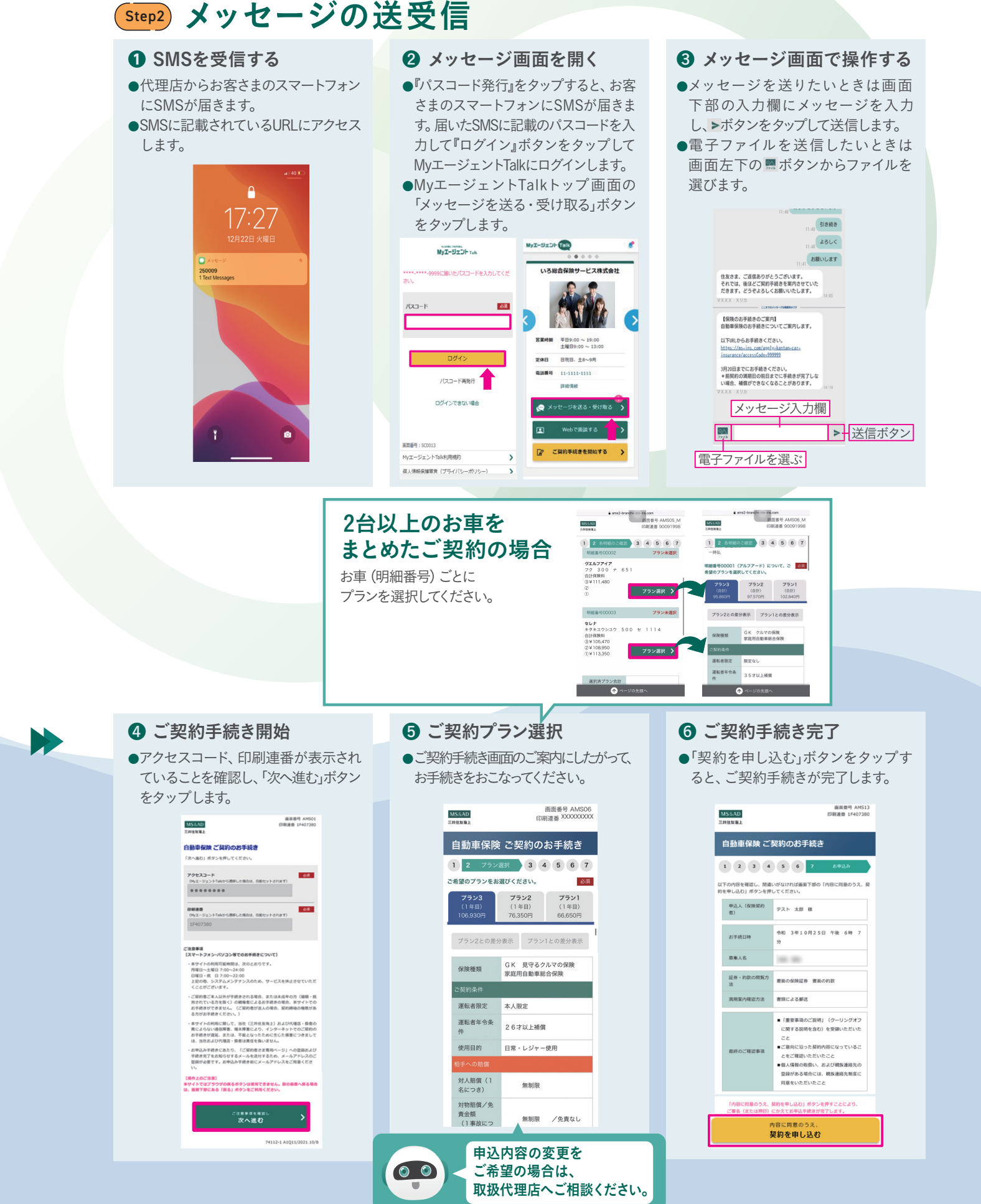

### 利用登録完了